# **Kurzanleitung Videokonferenzkoffer**

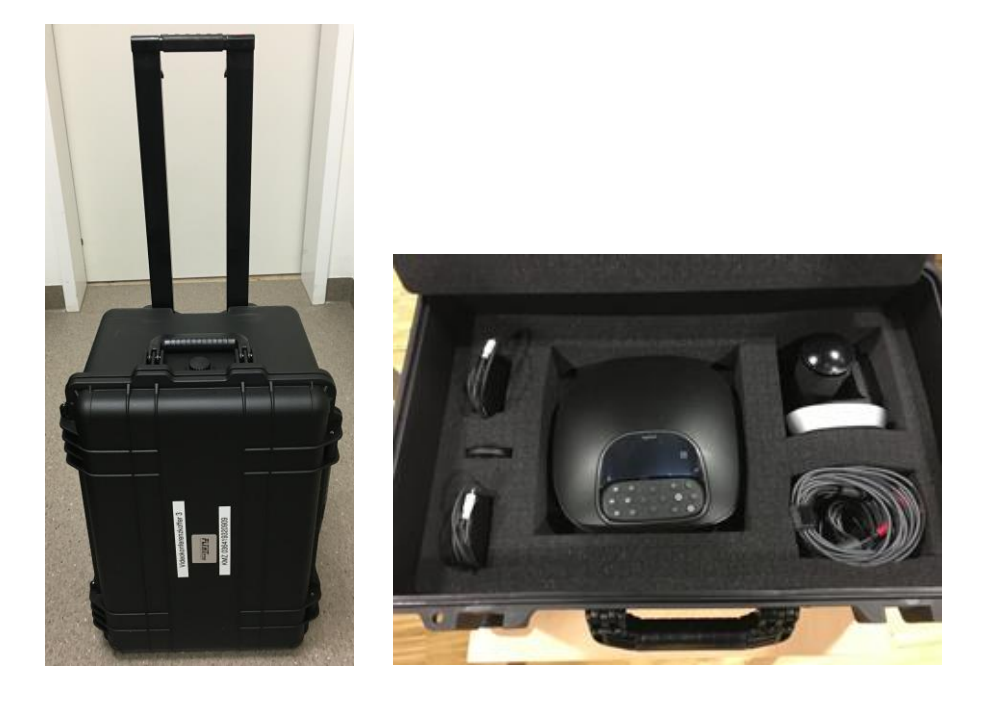

### **Inhalt des Koffers:**

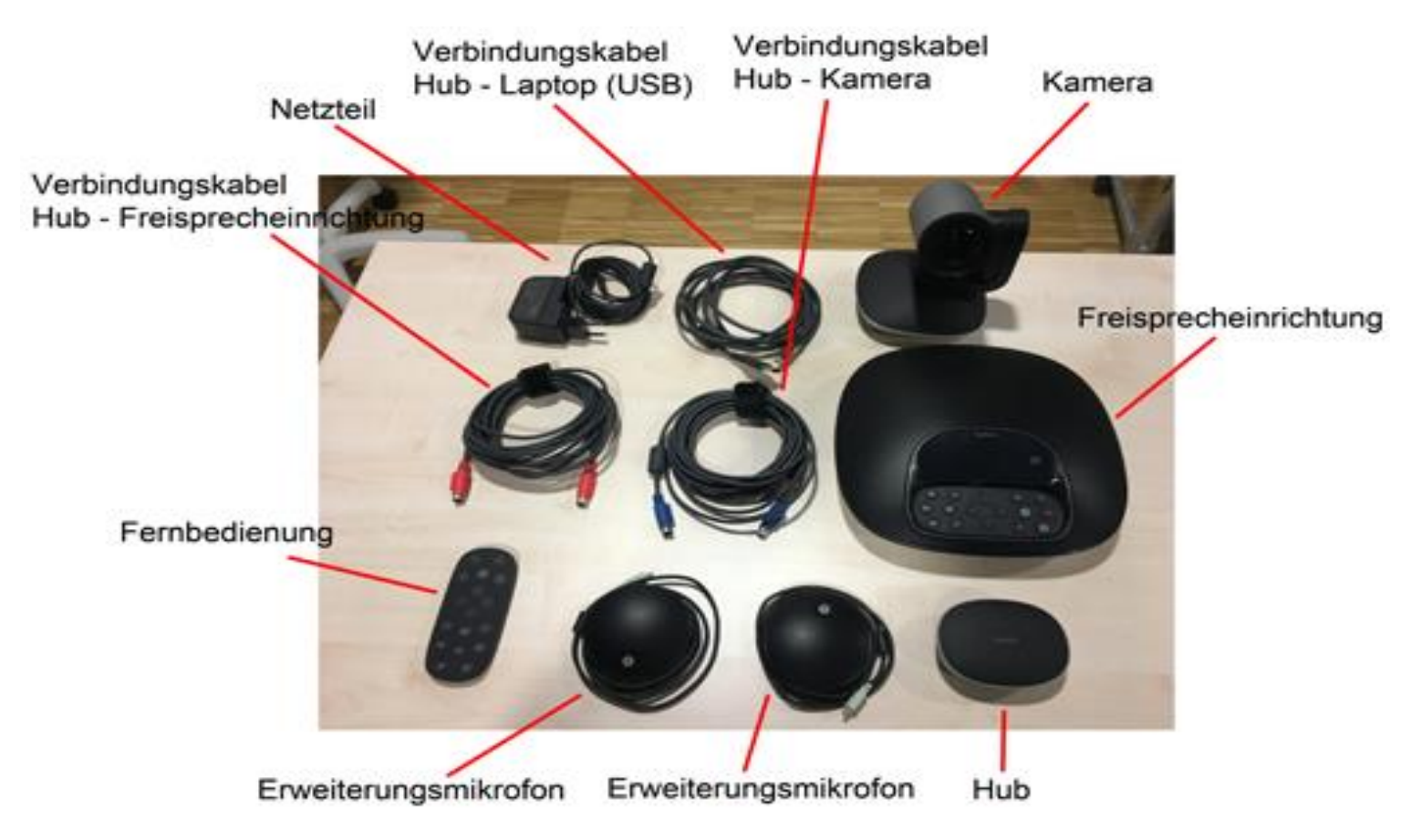

### **Aufbau:**

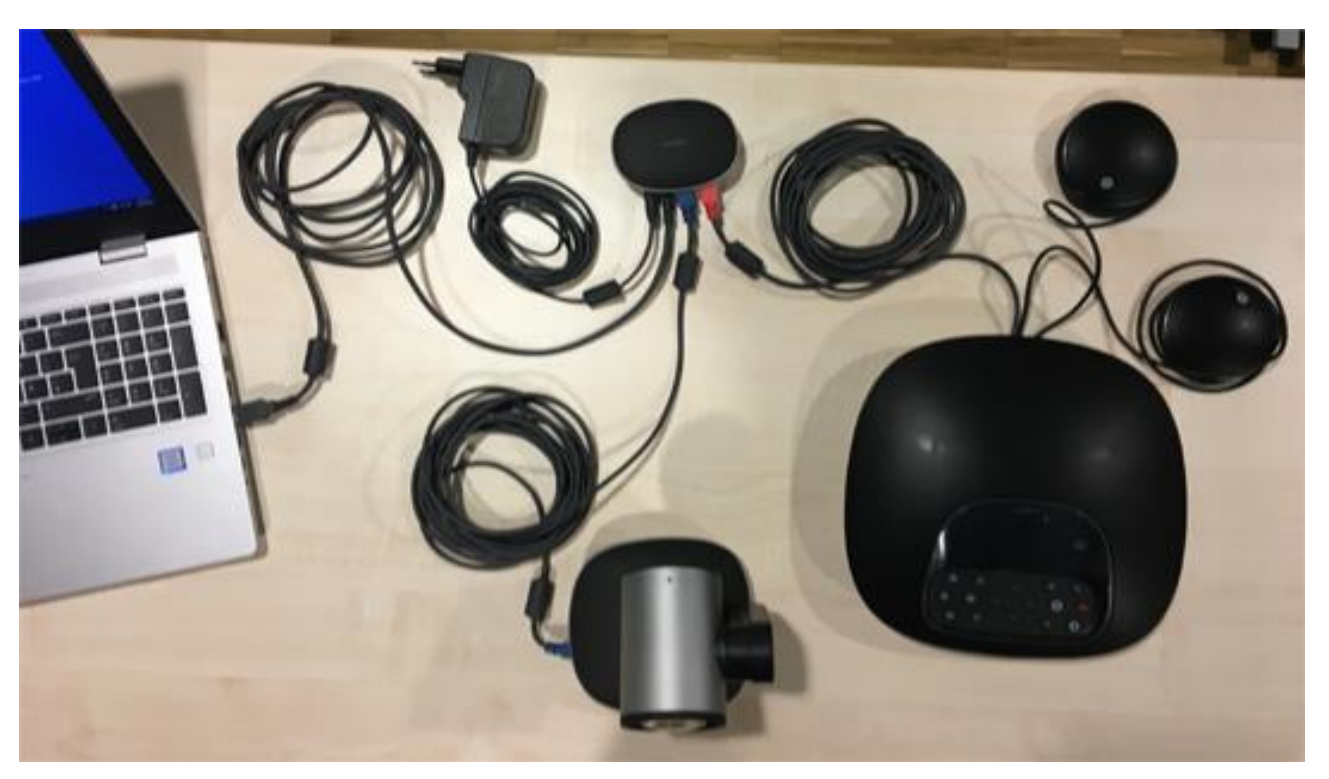

- Verbinden der Freisprecheinrichtung mit dem Hub (rotes Kabel). Die Buchsen am Hub und der Freisprecheinrichtung sind rot markiert. Die Anschlüsse der Freisprecheinrichtung befinden sich auf der Unterseite.
- Verbinden der Kamera mit dem Hub (blaues Kabel). Die Buchsen am Hub und der Kamera sind blau markiert.
- Verbinden des Computers mit dem Hub (USB Kabel)
- Verbinden des Netzteils an den Hub
- Optional können noch die Erweiterungsmikrofone verwendet werden. Diese können an der Unterseite der Freisprecheinrichtung eingesteckt werden.
- Netzteil in Steckdose einstecken.

### **Verwendung mit Zoom:**

#### **Audioeinstellungen:**

- 
- Mikrofon: Freisprechtelefon mit Echoausschaltung (4-Logi Group Speakerphone) Lautsprecher: Freisprechtelefon mit Echoausschaltung (4-Logi Group Speakerphone)
	- Mikrofon Mikrofon (Realtek(R) Audio) ← Freisprechtelefon mit Echoausschaltung (4- Logi Group Speakerphone) Wie Systemeinstellung **uration** Lautsprecher √ Freisprechtelefon mit Echoausschaltung (4- Logi Group Speakerphone) Lautsprecher (Realtek(R) Audio) Wie Systemeinstellung uduat Lautsprecher & Mikrofon testen... itio. Auf Telefonaudio umschalten... Das Computeraudio verlassen Audioeinstellungen... n Firefox Arndt Fenske ♦ 221 œ J × × **۱۸** Ä ON Stummschalten **BI** Video beenden Sicherheit Teilnehmer Chat  $\overline{a}$ XTP Systems

#### **Videoeinstellungen:**

Kamera: Logi Group Camera

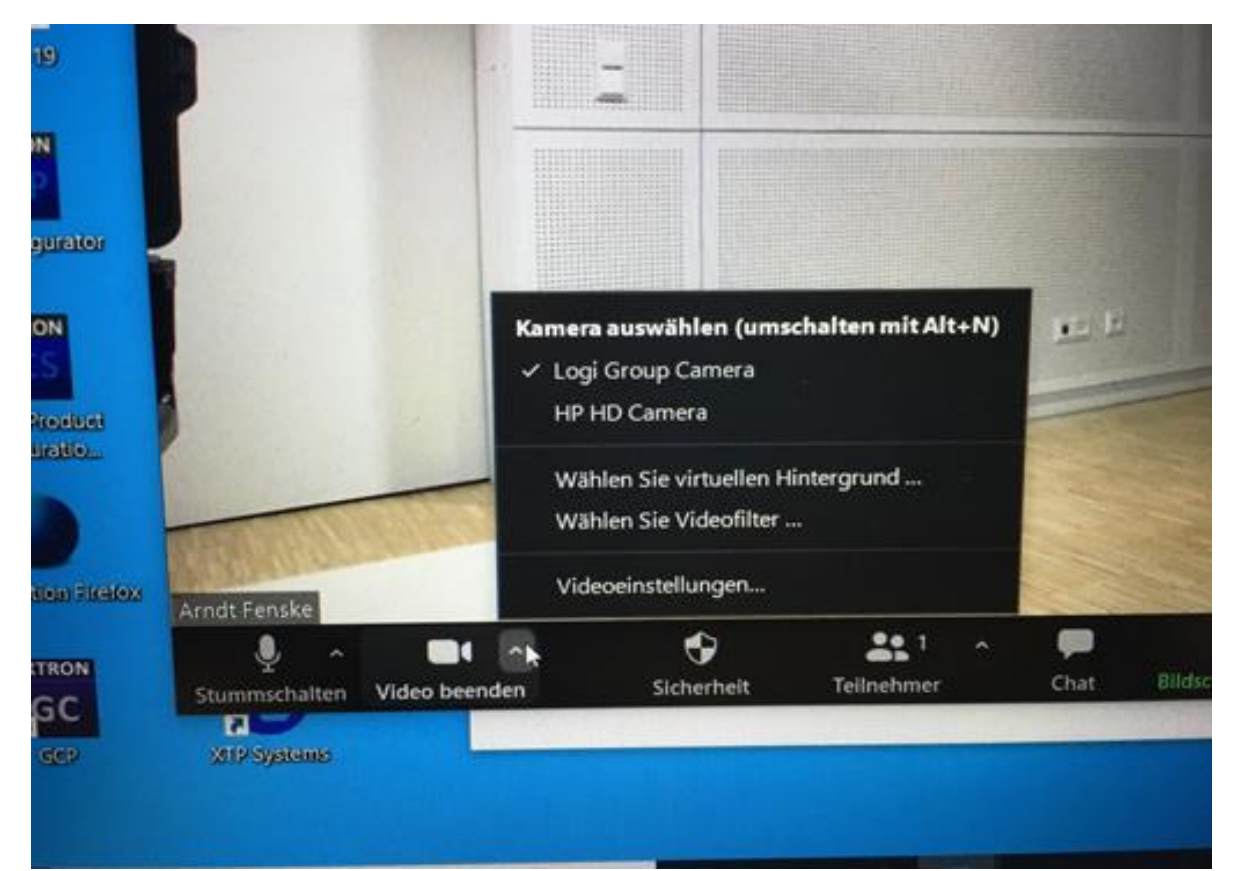

### **Funktionen der Fernbedienung:**

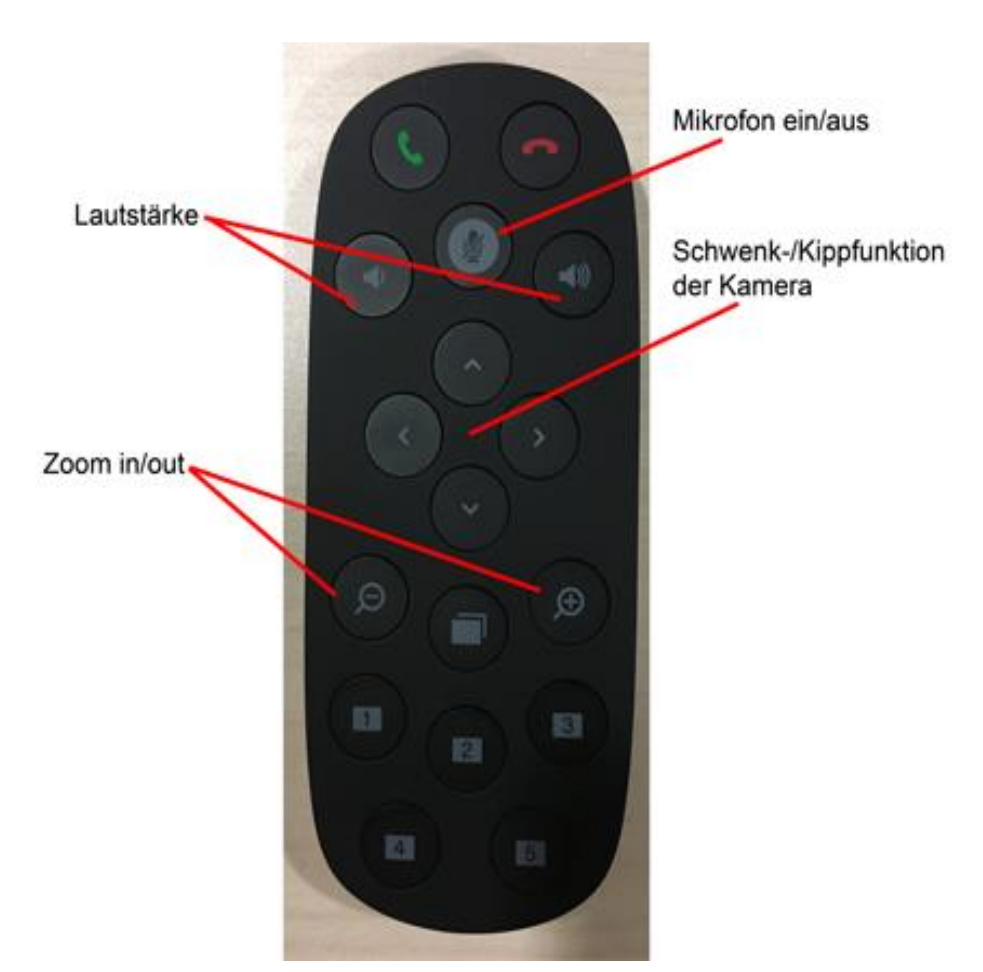

## **Funktionen der Freisprecheinrichtung:**

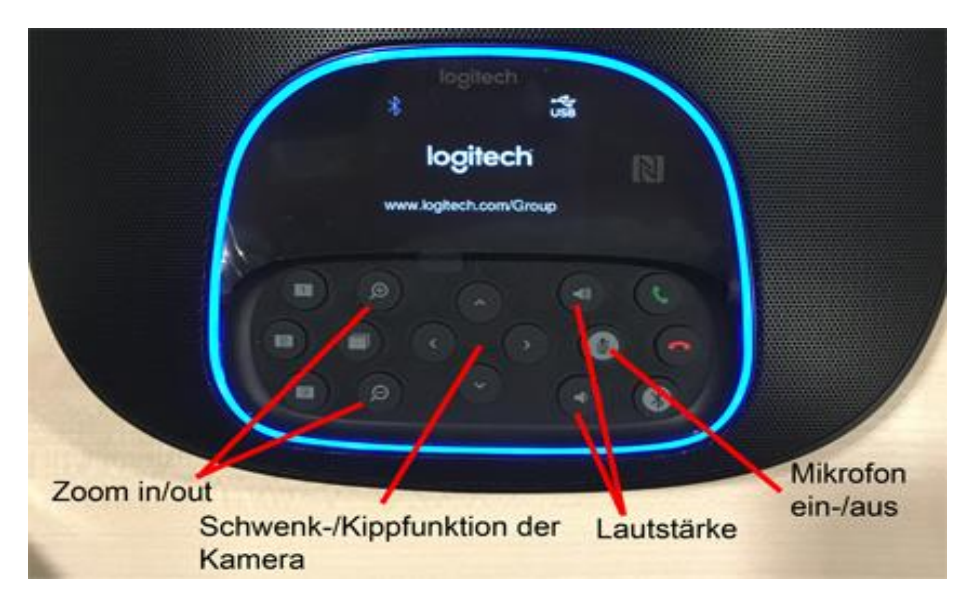